# **TEKNIK VIRTUALISASI ROUTER MENGGUNAKAN** *METAROUTER* **MIKROTIK (STUDI KASUS: LABORATORIUM JARINGAN KOMPUTER POLITEKNIK NEGERI LAMPUNG)**

# Galang Cahyo Murdoko<sup>1</sup>, Eko Subyantoro<sup>2</sup>, Imam Asrowardi<sup>3</sup> <sup>1</sup> mahasiswa, <sup>2</sup> pembimbing 1, <sup>3</sup> pembimbing 2

#### *Abstrak*

Laboratorium Komputer Jaringan Polinela memiliki ruangan untuk Praktikum, Server, Teknisi, dan Dosen. Setiap ruangan memiliki kebutuhan dan Access Control Lists (ACLs) berbeda. ACLs pada Laboratorium Komputer Jaringan Komputer terpusat pada *router server*, ACLs yang banyak dan terpusat dapat menyebabkan *traffic* padat. Pemisahan ACLs berdampak pada penggunaan router yang lebih banyak dan menyebabkan biaya lebih berlebih untuk pembelian router, pemakaian listrik dan penggunaan ruang penyimpanan. Permasalahan tersebut dapat diatasi dengan virtualisasi. Router Mikrotik dapat menerapkan virtualisasi dengan MetaRouter yang berdampak pada penghematan biaya pembelian hardware router, penggunaan listrik, dan tempat penyimpanan. Tujuan tugas akhir ini mengimplementasikan teknik virtualisasi router menggunakan MetaRouter. Virtualisasi router ini dibagun menggunakan metode *Prepare*, *Plan*, *Design*, *Implement*, *Operate*, *and Optimize* (PPDIOO) *Network Lifecycle*. Virtualisasi router menggunakan MetaRouter dapat menghemat biaya pembuatan jaringan komputer, pemakaian energi listrik dan penggunaan tempat dibandingkan router non-virtualisasi.

*Kata Kunci: Jaringan Komputer, MetaRouter, PPDIOO, Virtualisasi.*

### **A. PENDAHULUAN**

Laboratorium Komputer Jaringan merupakan tempat yang digunakan untuk pembelajaran produktif atau praktikum teknik komputer jaringan (Hadibin, Purnama, & Kristianto, 2012). Laboratorium Komputer Jaringan Polinela terbagi menjadi beberapa ruangan diantaranya: Ruang Praktikum, Ruang *Server*, Ruang Teknisi, dan Ruang Dosen. Setiap ruangan memiliki kebutuhan berbeda terhadap akses Internet yang menyebabkan setiap ruangan membutuhkan *Access Control Lists* berbeda.

*Access Control Lists* (ACLs) merupakan sistem keamanan berupa penyaring (*filtering*) yang berfungsi megontrol *Internet Protocol Address* (IP *Address*) sumber dan IP *Address* tujuan untuk melewati sebuah *gateway*. ACLs dapat

dimplementasikan pada *router* (Periyadi, Zani, Puncuna, & Putro, 2009). Pembacaan ACLs dilkakukan secara berurutan. Laboratorium Komputer Jaringan Polinela memasang ACLs terpusat pada ruang *server*, sedangkan ACLs yang banyak dan terpusat pada satu *router* dapat menyebabkan *traffic* padat dan tidak efisien.

Pemisahan ACLs tentu akan berdampak pada penggunaan *router* yang lebih banyak dan menyebabkan biaya lebih berlebih untuk pembelian *router*, pemakaian listrik dan penggunaan ruang penyimpanan. Permasalahan tersebut dapat diatasi dengan dilakukannya virtualisasi. Virtualisasi merupakan konsep akses ke sebuah *hardware* seperti server yang diatur sehingga terdapat beberapa sistem operasi (*guest* *operation system*) yang berbagi dalam sebuah *hardware* (Limantara, 2014).

*Router* Mikrotik dengan RouterOS memiliki dukungan untuk menerapkan virtualisasi. MetaRouter mampu membuat sebuah RouterOS dapat menjalankan beberapa RouterOS secara *virtual* (Rendra & Herman, 2016). Dengan dapat dibuatnya *virtual router* menggunakan MetaRouter maka biaya pembelian *hardware router* untuk pembangunan jaringan komputer, penggunaan listrik, dan penggunaan tempat penyimpanan.

# **B. METODOLOGI PELAKSANAAN**

Metodologi pelaksanaan yang digunakan dalam perancangan simulasi ini PPDIOO (*Prepare*, *Plan*, *Design*, *Implement*, *Operate*, *Optimize*) merupakan metode pembangunan dan pemeliharaan jaringan komputer yang dikemukakan oleh Cisco dengan langkah-langkah sebagai berikut (Tiso, 2012):

## **1.** *Prepare*

*Prepare* (persiapan), menentukan kebutuhan, strategi dan konsep arsitektur yang sesuai dan tepat guna serta menyesuaikan dengan kemampuan keuangan yang ada. Tahapan *prepare* lebih mengutamakan keuntungan dalam segi berbisnis.

# 2. *Plan*

*Plan* (perencanaan) identifikasi tujuan, fasilitas dan kebutuhan pengguna jaringan secara umum. Tahapan plan juga melibatkan karakteristik *site* juga menilai jaringan yang sudah ada (*existing network*), membandingkan performa dengan *existing network*. Kemudian memantapkan strategi bisnis yang ada pada tahapan *prepare.*

### **3.** *Design*

*Design* (desain) mendesain jaringan yang dikembangkan dari persyaratan teknis yang diperoleh dari kondisi sebelumnya. Tahapan *design* mencakup tentang stategi bisnis, persyaratan teknis serta menggabungkan spesifikasi alat yang mendukung untuk *availability*, *reliability*, *security*, *scalability* dan *performance*.

# **4.** *Implemet*

*Implement* (implementasi) fase ini melakukan instalasi peralatan berupa kabel, *router*, *switch* serta perangka *networking* lainnya dan konfigurasi jaringan. Tahapan ini bertujuan utama untuk menghubungkan *device* baru tanpa harus mengubah maupun membuat kerentanan terhadap *existing network.*

### **5.** *Operate*

*Operate* (operasional) merupakan fase pengelolaan, monitoring, penggantian yang dilakukan dalam sehari-hari untuk menjaga ketersediaan jaringan. Tahapan *operate* melaksanakan pendekteksian kesalahan, pengkoreksian, dan monitoring performa *network*. Tahap ini juga melakukan pencatatan data untuk tahapan *optimize*.

## **6.** *Optimize*

*Opimtize* (optimalisasi) fase yang membutuhkan kesadaran proaktif untuk mengidentifikasi dan menyelesaikan sebuah permasalahan untuk adaptasi sebuah tren baru sebelum mempengaruhi sebuah organisasi tersebut. Jika tidak ada kesadaran proaktif dibutuhkan juga manajemen yang reaktif terhadap sebuah kejadian.

# **C. HASIL DAN PEMBAHASAN**

## **a.** *Prepare*

1. Analisis topologi *existing*

Tahapan *prepare* pembangunan simulasi ini dilakukan analisis terhadap topologi yang saat ini digunakan (*existing*). Topologi *existing* disajikan pada Gambar 1.

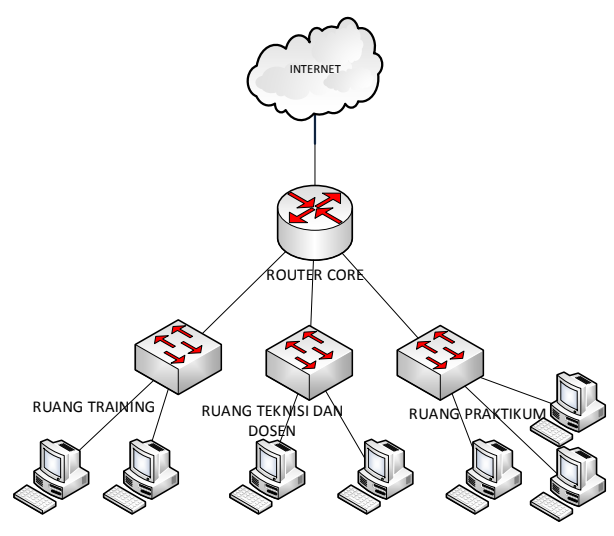

Gambar 1. Topologi *Existing*

## 2. Analisis ruangan

Tahap analisis denah ruangan pelaksanaan simulasi untuk menentukan aturan Access Control List dan topologi untuk metarouter Gambar 2.

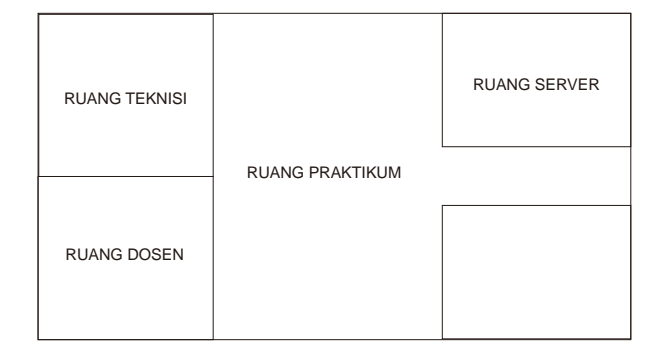

Gambar 2. Denah Ruangan Simulasi

### **b.** *Plan*

1. Perbandingan Pembiayaan

Tahapan *plan* pertama membandingkan pengeluaran biaya pembangunan jaringan menggunakan virtualisasi *router* dengan pembangunan jaringan menggunakan *router* nonvirtualisasi pada tabel 1.

Tabel 1. Perbandingan Harga

| <i>Router</i> Non-Virtualisasi |                      |               | Virtualisasi <i>Router</i>                |                      |              |
|--------------------------------|----------------------|---------------|-------------------------------------------|----------------------|--------------|
| Nama                           | Harga<br>(Kuantitas) | Jumlah        | Nama                                      | Harga<br>(Kuantitas) | Jumlah       |
| Router<br>Mikrotik RB<br>800   | 4.746.000.0<br>0(x5) | 23.730.000.00 | Router<br>Mikrotik RB<br>800              | 4.746.000.0<br>0(x1) | 4.746.000.00 |
|                                |                      |               | Manageable<br>Switch<br>$_{RB}$<br>250 GS | 569.000,00<br>(x1)   | 569.000,00   |
| Total (Rp)                     |                      | 23.730.000,00 |                                           |                      | 5.315.000,00 |

2. Perbandingan Penggunaan Energi Listrik

Tahap *plan* kedua membandingkan penggunaan energi listrik antara jaringan menggunakan virtualisasi router dengan pembangunan jaringan menggunakan router nonvirtualisasi pada tabel 2.

Tabel 2. Perbandingan Penggunaan Energi Listrik

| <i>Router</i> Non-Virtualisasi |        | Virtualisasi <i>Router</i> |        |
|--------------------------------|--------|----------------------------|--------|
| Vol (Kuantitas)                | Jumlah | Vol (Kuantitas)            | Jumlah |
| 30 W (x5)                      | 150 W  | 30 W (x1)                  | 30 W   |
|                                |        | 30 W (x1)                  | 30 W   |
| Total                          | 150 W  |                            | 60 W   |

### **a.** *Design*

#### 1. Desain Topologi

Tahap *design* pertama membuat rancangan topologi yang terperinci. Terdapat pembagian vlan diantaranya: vlan 10, vlan 20, vlan, 30, dan vlan 40. Pembagian vlan tersebut berfungsi untuk membedakan ruangan yang akan digunakan. Topologi secara terperinci disajikan pada gambar 3.

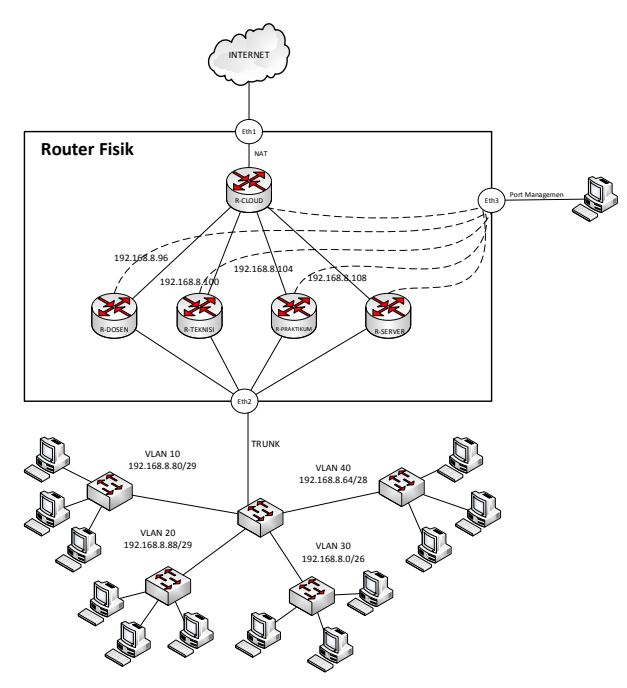

Gambar 3. Topologi Simulasi

### 2. IP *Addressing*

Tahap *design* kedua pemberian IP address pada masing masing network pada tabel 3.

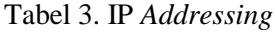

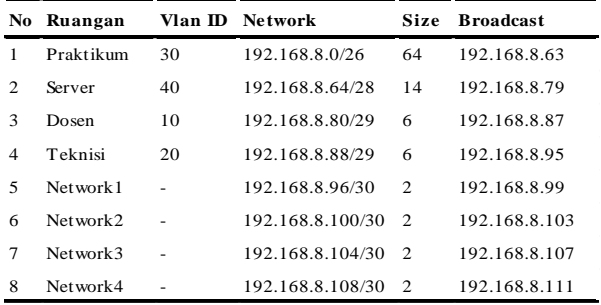

## 3. *Access Control List*

Tahapan *design* ketiga pemberian *Access Control List* (ACLs) berupa pemblookiran pada tabel 4.

Tabel 4. *Access Control List*

| No             | Vlan ID | <b>IP</b> Server             | Website                 |
|----------------|---------|------------------------------|-------------------------|
|                | 10      | 159.148.147.196 mikrotik.com |                         |
| $\overline{c}$ | 20      | 103.247.9.130                | polinela.ac.id          |
| 3              | 30      | 202.65.113.16                | mikrotik.co.id          |
| $\overline{4}$ | 40      | 103.28.25.45                 | mikrotik.polinela.ac.id |

#### **b.** *Implement*

Tahap *implement* dilakukan instalasi peralatan *router*, *switch*, kabel UTP, dan konfigurasi. Konfigurasi yang diterapkan berupa: DHCP *Server*, Vlan, ACLs, *Routing*, dan IP *Service.*

- **c.** *Operate*
- 1. Uji Konfigurasi

Tahap *operate* pertama dilakukan pengujian pada konfigurasi yang telah diimplementasikan pada tahapan *implement* disajikan tada tabel 5.

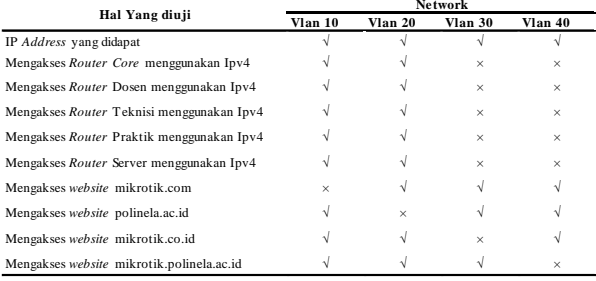

2. Uji Resource CPU

Tahapan operate kedua dilakukan pengujian resource CPU disajikan pada tabel 6.

Tabel 6. Uji Resource CPU

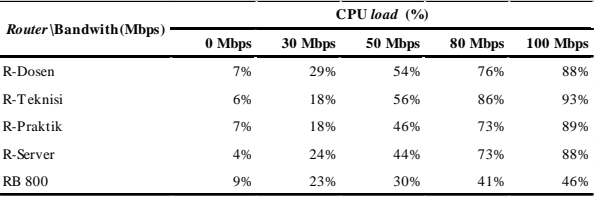

## **d. Optimize**

Tahap optimize dilakukan evaluasi jika ada kesalahan yang terjadi pada tahap operate.

# **KESIMPULAN**

Kesimpulan yang diambil dari tugas akhir yang berjudul Teknik Virtualisasi Router Menggunakan Metarouter Mikrotik (Studi Kasus: Laboratorium Jaringan Komputer Politeknik Negeri Lampung) bahwa virtualisasi router menggunakan MetaRouter dapat menghemat biaya pembuatan sebuah jaringan komputer, menghemat pemakaian energi listrik dan menghemat penggunaan tempat dibandingkan dengan router non-virtualisasi.

### **REFERENSI**

- Hadibin, M. M., Purnama, B. E., & Kristianto, G. 2012. Pembangunan media pembelajaran teknik komputer jaringan kelas X semester ganjil pada sekolah menengah kejuruan taruna bangsa pati berbasis multimedia interaktif. IJCSS (*Indonesian Jurnal on Computer Science - Speed*), Hlm. 1. http://www.ijns.org/journal/index.php/ijns /article/view/295/289.
- Limantara, N. 2014. Konsep dasar virtualisasi. Binus University: http://sis.binus.ac.id/2014/10/11/konsepdasar-virtualisasi/. Diakses pada 5 Mei 2017.
- Periyadi, Zani, T., Puncuna, I., & Putro, B. L. 2009. Sistem Tersebar. Bandung: Politeknik Telkom Bandung.
- Rendra, & Herman. 2016. Mikrotik MetaROUTER: 100% iLLUSION. Jasakom.
- Tiso, J. 2012. *Designing Cisco Network Service Architectures* (ARCH)*.* Indianapolis: Cisco Press.